## **TUTORIAL ANALISIS GELOMBANG BUNYI DENGAN APLIKASI AUDIOCITY DAN VISUAL ANALYZER**

# Suplemen Perkuliahan IPA II

## Abstract

*Berisi panduan terkait dengan penggunaan apliasi Audiocity dan Visual Analyzer dalam analisis gelombang bunyi. Aplikasi tersebut bersifat free ware atau open source sehingga bias digunakan oleh siapapun*

> didik setyawarno didiksetyawarno@uny.ac.id

## **ANALISIS GELOMBANG BUNYI DENGAN APLIKASI AUDIOCITY DAN VISUAL ANALYZER**

#### **A. Gelombang Bunyi**

Suara atau bunyi dapat dihasilkan dari benda yang begetar. Bunyi yang dihasilkan dari alat musik, misalnya gamelan pada dasarnya merupakan suatu hal yang unik dan memiliki range frekuensi tertentu sehingga terdengar di telinga manusia sebagai bunyi yang indah. Satuan untuk mengukur intensitas bunyi disebut desibel (dB). Satuan tersebut diambil dari nama penemu pertama yang melakukan percobaan terkait dengan bunyi yaitu Alexander Graham Bell, yang dikenal sebagai penemu telepon. sedangkan satuan dari frekuensi suara adalah Hertz, diambil dari nama seorang fisikawan Heinrich Rudolf Hertz untuk menghargai jasa atas kontribusinya dalam bidang elektromagnetik. Suara yang dihasilkan dari sumber bunyi misalnya gamelan yang sudah tersimpan dapat diubah ke dalam berbagai format audio seperti mp3, wav, flac, real audio, midi, dan sebagainya. Gelomabang bunyi atau suara adalah gelombang mekanis longitudinal (Resnick & Halliday, 2010:656). Gelombang bunyi tersebut dapat merambat melalui medium atau zat perantara berupa zat cair, padat, dan gas.

Gelombang bunyi terdiri dari molekul-molekul udara yang bergetar majumundur (Woleka, dkk., 2018:D5-1). Gelombang bunyi ini menghantarkan bunyi ke telinga manusia. Gelombang bunyi merambat di udara dengan kecepatan 1.224 km/jam. Bunyi merambat lebih lambat jika suhu dan tekanan udara lebih rendah. Di udara tipis dan dingin pada ketinggian lebih dari 11 km, kecepatan bunyi 1.000 km/jam. Di air, kecepatannya 5400 km/jam, jauh lebih cepat dari pada di udara. Cepat rambat bunyi *v* dapat dinyatakan dengan,

$$
v = s.t
$$

Keterangan:

 $s =$  panjang gelombang bunyi (meter)

 $t = w$ aktu (detik atau sekond)

Frekuensi bunyi adalah ukuran jumlah putaran ulang per peristiwa dalam selang waktu yang diberikan. Untuk menghitung frekuensi, seseorang menetapkan jarak

waktu, menghitung jumlah kejadian peristiwa, dann membagi hitungan tersebut dengan panjang jarak waktu. Satuan Hertz diambil dari nama pakar fisika Jerman Heinrich Rudolf Hertz yang menemukan fenomena itu pertama kali. Frekuensi sebesar 1 Hz menyatakan bahwa dalam satu detik terjadi peristiwa tersebut satu kali. Secara alternatif, seseorang bisa mengukur waktu antara dua buah kejadian/peristiwa (dan menyebutnya sebagai periode), lalu memperhitungkan frekuensi (*f*) sebagai hasil kebalikan dari periode (*T*):

$$
f = 1/T
$$

Selain besaran fisis di atas, terdapat besaran fisis gelombang bunyi yang lain yaitu intensitas bunyi yang didefinisikan sebagai energi yang dipindahkan tiap satuan luas tiap satuan waktu. Karena energi tiap satuan waktu disebut daya, maka intensitas bisa dikatakan juga daya tiap satuan luas. Secara matematis sebagai berikut.

$$
I = \frac{P}{A}
$$

Keterangan :

 $I =$  Intensitas bunyi  $(W/m^2)$  $P =$  Energi tiap waktu atau daya (W)  $A =$  Luas  $(m^2)$ 

Jika sumber bunyi memancarkan ke segala arah sama besar (isotropik), luas yang dimaksud sama dengan luas permukaan bola, yaitu :

$$
A=4\pi R^2
$$

Sehingga, persamaan intensitas bunyi dapat kita modifikasi sebagai berikut.

$$
I = \frac{P}{A} = \frac{P}{4\pi R^2}
$$

Persamaan di atas menunjukkan bahwa intensitas bunyi yang didengar di suatu titik (tempat) berbanding terbalik dengan kuadrat jaraknya. Intensitas bunyi terendah yang umumnya didengar manusia memiliki nilai 10<sup>-12</sup> W/m<sup>2</sup>. Biasanya disebut sebagai intensitas ambang (*I*0). Jangkauan intensitas bunyi ini sangat lebar berkaitan dengan kuat bunyi, sehingga secara tidak langsung kuat bunyi sebanding dengan intensitasnya.

## **B.** *Audiocity*

Besaran fisis dari bunyi baik frekuensi maupun intensitas bunyi dapat diukur secara langsung dengan aplikasi Audiocity. Audacity adalah aplikasi untuk mengedit file audio yang dapat dijalankan di komputer dengan operating system mac, windows, dan linux. Audacity merupakan aplikasi gratis tidak berbayar dan dapat diunduh dari laman resminya audacityteam.org. Tampilan aplikasi Audiocity sebagai berikut.

|                                 |              | Audacity                                                                  |                                         |                                                  |                       |                                                                   |                     |                                     |     |             |                                       |                |                |                |  |
|---------------------------------|--------------|---------------------------------------------------------------------------|-----------------------------------------|--------------------------------------------------|-----------------------|-------------------------------------------------------------------|---------------------|-------------------------------------|-----|-------------|---------------------------------------|----------------|----------------|----------------|--|
|                                 |              | File Edit Select View Transport Tracks Generate Effect Analyze Tools Help |                                         |                                                  |                       |                                                                   |                     |                                     |     |             |                                       |                |                |                |  |
|                                 |              |                                                                           |                                         |                                                  | 포                     | $\bigcup_{R} L$<br>$-54$                                          | $-48$               | -42 Click to Start Monitoring -- 18 |     | $-12$<br>-6 | $\bigoplus$ <sub>R</sub><br>$\bullet$ | $-54$<br>$-48$ | $-42$<br>$-36$ | $-24$<br>$-30$ |  |
| $\mathbf{u}$                    | ▷            | п                                                                         | $\blacktriangleright$<br>$\blacksquare$ |                                                  | $Q \leftrightarrow X$ |                                                                   | $\bullet \bullet -$ |                                     |     | 3く ロ<br>۴۱  | -IIII-<br>叫地<br>$\sim$                |                | QQQQQ          |                |  |
| <b>MME</b>                      |              | $\checkmark$                                                              |                                         | Microphone (Realtek High Defini                  |                       | v 2 (Stereo) Recording Char v (1) Speakers (Realtek High Definiti |                     |                                     |     |             | $\checkmark$                          |                |                |                |  |
| $\nabla$ 1.0                    |              | 0.0                                                                       | 1.0                                     | 2.0                                              | 3.0                   | 4.0                                                               | 5.0                 | 6.0                                 | 7.0 | 8.0         | 9.0                                   | 10.0           | 11.0           | 12.0           |  |
|                                 |              |                                                                           |                                         |                                                  |                       |                                                                   |                     |                                     |     |             |                                       |                |                |                |  |
| X Audio Track 1.0               |              |                                                                           |                                         |                                                  |                       |                                                                   |                     |                                     |     |             |                                       |                |                |                |  |
| Mute<br>Solo                    | $0.5 -$      |                                                                           |                                         |                                                  |                       |                                                                   |                     |                                     |     |             |                                       |                |                |                |  |
|                                 |              |                                                                           |                                         |                                                  |                       |                                                                   |                     |                                     |     |             |                                       |                |                |                |  |
|                                 | $0.0 -$<br>R |                                                                           |                                         |                                                  |                       |                                                                   |                     |                                     |     |             |                                       |                |                |                |  |
| Stereo, 44100Hz<br>32-bit float | $-0.5 -$     |                                                                           |                                         |                                                  |                       |                                                                   |                     |                                     |     |             |                                       |                |                |                |  |
|                                 | $-1.0$       |                                                                           |                                         |                                                  |                       |                                                                   |                     |                                     |     |             |                                       |                |                |                |  |
|                                 | 1.0          |                                                                           |                                         |                                                  |                       |                                                                   |                     |                                     |     |             |                                       |                |                |                |  |
|                                 | $0.5 -$      |                                                                           |                                         |                                                  |                       |                                                                   |                     |                                     |     |             |                                       |                |                |                |  |
|                                 |              |                                                                           |                                         |                                                  |                       |                                                                   |                     |                                     |     |             |                                       |                |                |                |  |
|                                 | $0.0 -$      |                                                                           |                                         |                                                  |                       |                                                                   |                     |                                     |     |             |                                       |                |                |                |  |
|                                 | $-0.5 -$     |                                                                           |                                         |                                                  |                       |                                                                   |                     |                                     |     |             |                                       |                |                |                |  |
|                                 | $-1.0$       |                                                                           |                                         |                                                  |                       |                                                                   |                     |                                     |     |             |                                       |                |                |                |  |
|                                 |              |                                                                           |                                         |                                                  |                       |                                                                   |                     |                                     |     |             |                                       |                |                |                |  |
|                                 |              |                                                                           |                                         |                                                  |                       |                                                                   |                     |                                     |     |             |                                       |                |                |                |  |
|                                 |              |                                                                           |                                         |                                                  |                       |                                                                   |                     |                                     |     |             |                                       |                |                |                |  |
|                                 |              |                                                                           |                                         |                                                  |                       |                                                                   |                     |                                     |     |             |                                       |                |                |                |  |
|                                 |              |                                                                           |                                         |                                                  |                       |                                                                   |                     |                                     |     |             |                                       |                |                |                |  |
|                                 |              | $\checkmark$                                                              |                                         |                                                  |                       |                                                                   |                     |                                     |     |             |                                       |                |                |                |  |
| Project Rate (Hz) Snap-To       |              |                                                                           | <b>Audio Position</b>                   |                                                  |                       | Start and End of Selection                                        |                     |                                     |     |             |                                       |                |                |                |  |
| 44100                           | $\checkmark$ | <b>Off</b>                                                                | $\checkmark$                            | 00h00m00.569s                                    |                       | $00h00m00.569s$ 00h00m00.569s                                     |                     |                                     |     |             |                                       |                |                |                |  |
| Stopped.                        |              |                                                                           |                                         | Click and drag to move right selection boundary. |                       |                                                                   |                     |                                     |     |             |                                       |                |                |                |  |

Gambar 1. Tampilan Audiocity

Aplikasi Audiocity dapat digunakan untuk mengukur frekuensi bunyi dari sumber bunyi. Terdapat beberapa hal yang perlu diperhatikan untuk melakukan pengukuran frekuensi bunyi yaitu sebagai berikut.

- a. Menciptakan lingkungan tenang dan tidak terpengaruhi oleh sumber suara yang lain, misalnya dilakukan di dalam ruang tertutup.
- b. Menyiapkan perekam pembanding yang dapat digunakan sebagai pembanding hasil rekaman pada audacity dengan alat lain (misalkan Handphone).

Adapun langkah-langkah yang dapat dilakukan untuk melakukan pengukuran frekuensi bunyi menggunakan sofware audacity sebagai berikut.

a. Menghidupkan audacity dan merekam suara sumber bunyi yang akan diukur frekuensinya dengan mengeklik tombol merah pada aplikasi.

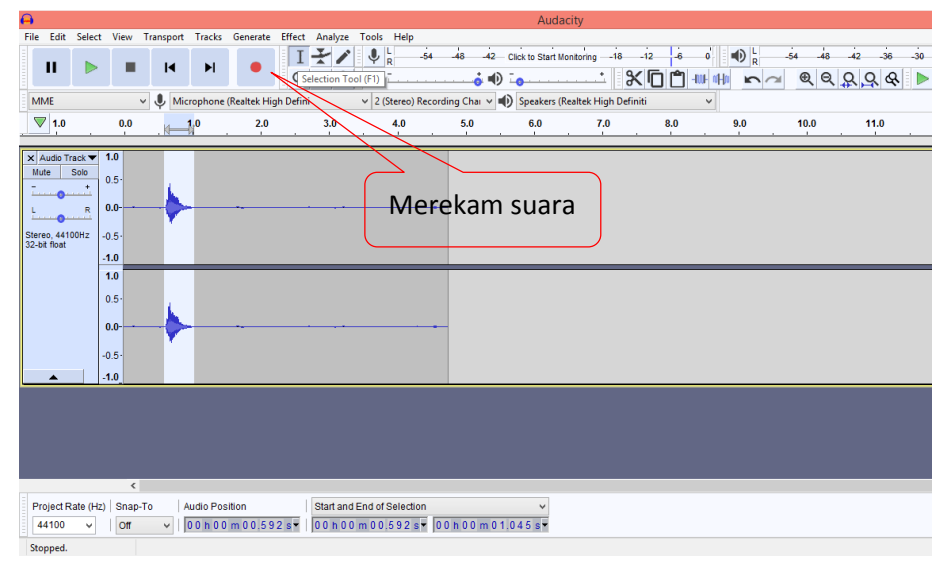

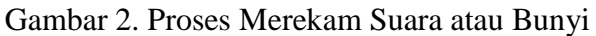

b. Memilih menu analysis pada menu bar, kemudian pilih spektrum plot (baris kedua) seperti pada gambar

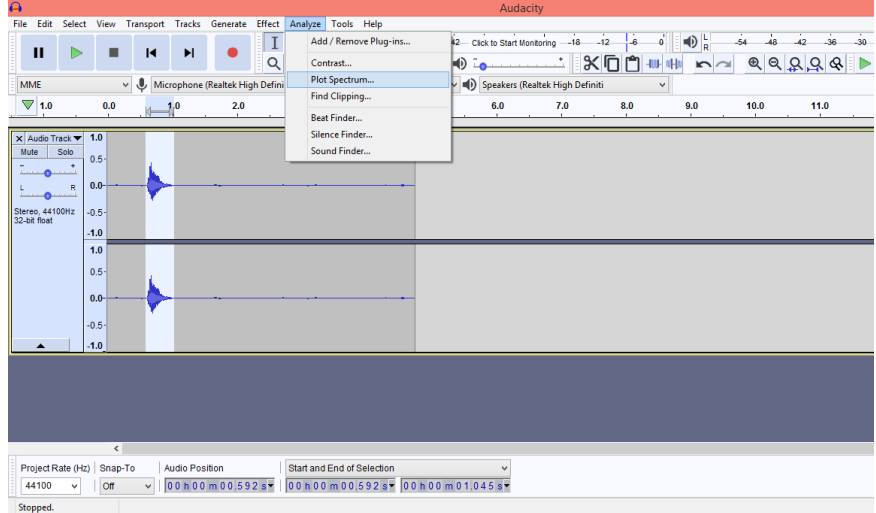

Gambar 3. Proses Menganalisis Spektrum Bunyi

c. Hasil analisis dari sepktrum plot seperti gambar berikut.

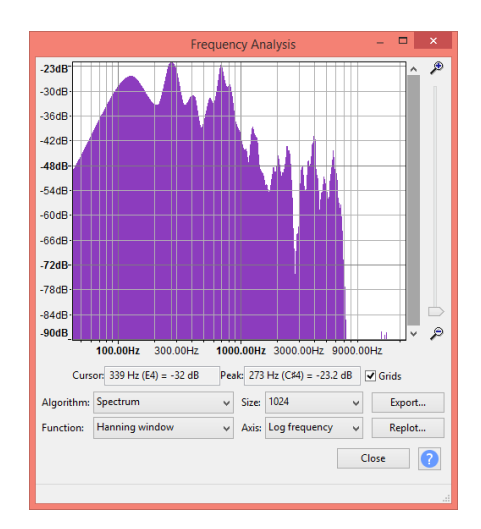

Gambar 4. Hasil Analisis Spektrum Bunyi

d. Hasil analisis di atas diperoleh bahwa pada puncak pik tertinggi menghasilkan frekuensi 273 Hz dengan taraf intensitas bunyinya yaitu 23,2 dB

### **C.** *Visual Analyzer*

Visual Analyzer adalah perangkat lunak profesional *real-time* yang lengkap, mengubah PC atau komputer dalam satu set instrumen pengukuran lengkap yang tidak diperlukan perangkat keras baru atau dengan mengkombinasikan dengan perangkat keras eksternal tertentu. Visual Analyzer berjalan pada Windows 9x, ME, 2k, XP, NT, Server, Vista, 7,8. Versi Visual Analyzer 2014 sekarang tersedia (untuk platform 64 dan 32 bit), tidak lagi kompatibel dengan Windows 9x. Versi 2011- 2012 berjalan di Linux dengan menggunakan utilitas anggur. Manajemen file WAVE ditambahkan dalam versi 2012 dan selanjutnya ditingkatkan pada versi 2012 dan 2014. Tampilan default dari aplikasi Visual Analyzer sebagai berikut.

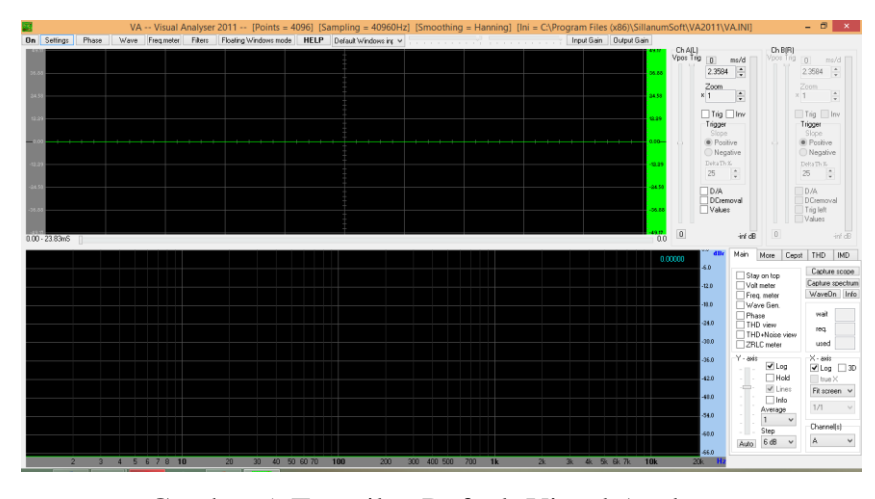

Gambar 5. Tampilan Default Visual Analyzer Aplikasi ini dapat di download secara gratis di [http://www.sillanumsoft.org/download.htm.](http://www.sillanumsoft.org/download.htm) VA adalah program waktu nyata yang mensimulasikan seperangkat instrumen elektronik, seperti:

- a. Osiloskop (saluran ganda, xy, pembagian waktu, pemicu);
- b. Analyzer Spectrum dengan tampilan amplitudo dan fase (linier, log, garis, bar, analisis pita oktaf 1/3, 1/6, 1/9, 1/12, 1/24);
- c. Generator bentuk gelombang dengan "fungsi khusus", triangular, square, sinusoidal (semua tanpa NO ALIASING dan transisi yang mulus), white / pink noise, pembangkit pulsa, pembangkit DC [New!];
- d. Pengukur frekuensi (dalam domain waktu dan frekuensi) dan penghitung; dalam domain waktu dengan menggunakan algoritma zero crossing waktu nyata;
- e. Volt meter dengan DC [Baru!], True RMS, puncak ke puncak dan tampilan rata-rata ditambah kalkulus resolusi;
- f. Pemfilteran (low pass, hi pass, band pass, band reject, takik, "diode", penghapusan DC);
- g. Jendela memo (data log) untuk analisis dan penyimpanan deret waktu, spektrum, dan fase dengan peristiwa "pemicu"; Pencatatan data THD dan Impedansi dengan interpolasi spline; kemungkinan untuk menyimpan gambar dalam berbagai format (.tee, .txt, .wmf)) dan menampilkannya dengan penampil internal [Baru!];
- h. Cuplikan layar Spectrum and Scope;
- i. Konversi analog digital perangkat lunak TRUE (untuk rekonstruksi sinyal lengkap menggunakan teorema Nyquist);
- j. Kompensasi frekuensi: kemungkinan untuk membuat / mengedit respons frekuensi khusus dan menambahkannya ke spektrum penganalisa spektrum yang dihitung; menambahkan kurva pembobotan standar A, B, C [Baru!] secara paralel dengan respons frekuensi khusus;
- k. Dukungan untuk kartu suara 8/16/24 bit melalui panggilan API;
- l. Internal 80 bit IEEE floating point variabel untuk kesalahan pembulatan minimum;
- m. Pengambilan sampel frekuensi tanpa batas (tergantung dari kemampuan kartu suara / perangkat akuisisi Anda);
- n. Analisis cepstrum;
- o. Korelasi Lintas;
- p. Pengukuran THD yang diperluas, dengan pembersihan otomatis, kompensasi, log data;
- q. ZRLC-meter dengan cakupan vektor, sapuan waktu dan frekuensi otomatis untuk pengukuran otomatis; [Baru!]
- r. Mekanisme kalibrasi (Anda dapat mengkalibrasi skala VA secara langsung dalam VOLT atau dB atau persen skala penuh);
- s. Kumpulan nilai yang dihitung secara waktu nyata (puncak ke puncak, puncak, faktor puncak, faktor bentuk, true rms, rata-rata, frekuensi dengan algoritma zero-crossing). [Baru!]
- t. Rekam dan putar ulang file gelombang
- u. Input internal
- v. Filter kustom FIR

Prosedur penggunaan VA sebagai analisis gelombang bunyi sebagai berikut.

- a. Menyiapkan sumber bunyi yang akan dianalisis
- b. Menghindarkan ganguan gelombang bunyi lain
- c. Menghubungkan microphone ke laptop dan menghidupkan aplikasi VA
- d. Menekan tombol on di pojok kiri atas aplikasi

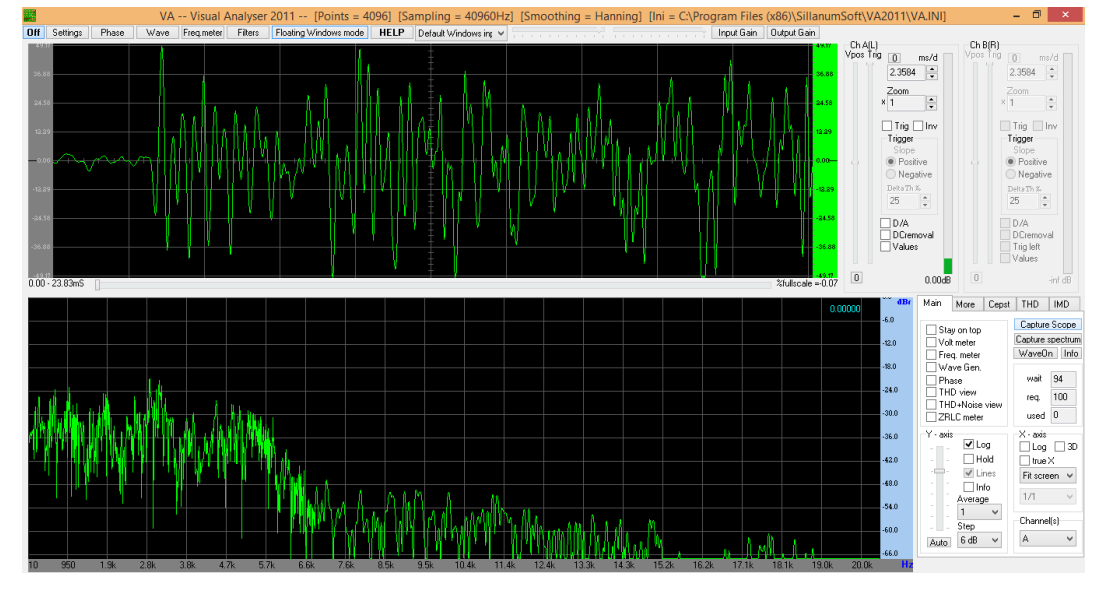

e. Melihat hasil analisis yang terekam dalam aplikasi

Gambar 6. Hasil Gelombang Bunyi Terukur

f. Mengcapture tampilan hasil analisi dengan mengeklik tombol "Capture Scope" di sisi kanan. Hasil capture analisis gelombang bunyi sebagai berikut.sa

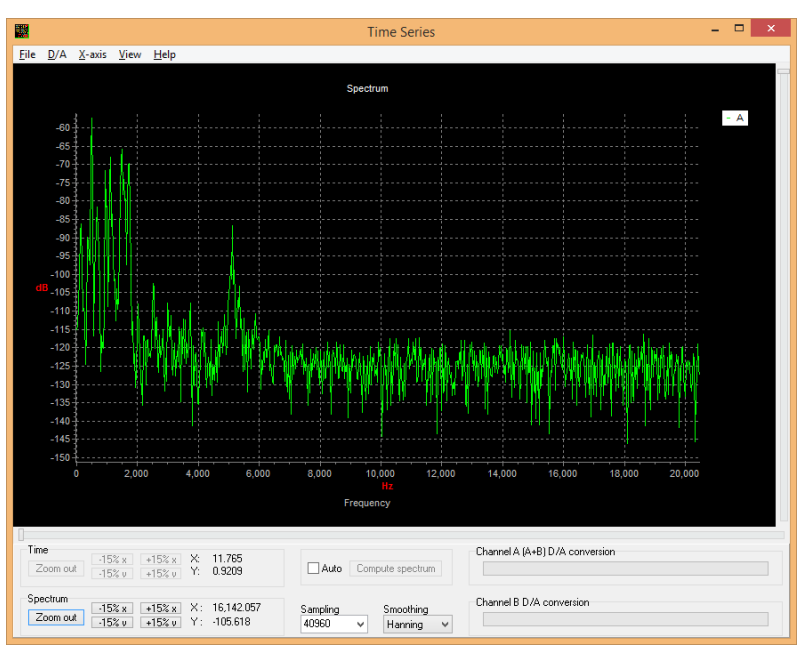

Gambar 7. Hasil Analisis Spektrum Gelombang Bunyi

VA sangat berguna dalam analisis gelombang, selain itu VA dapat difungsikan sebagai osiloskop, penganalisis spektrum, pengukur frekuensi, voltmeter, generator fungsi, dan bahkan distorsiometer yang sesungguhnya (hanya THD untuk saat ini).

Misalnya ketika menyetel penguat daya kelas B: diperlukan penganalisis spektrum (atau meter THD) untuk meminimalkan distorsi crossover. VA memiliki kapasitas yang tidak ada duanya untuk melakukan konversi Digital-Analogue real time penuh untuk fungsi osiloskop, meskipun jarang dipahami dengan baik. Fitur kuat lain dari VA adalah generator Waveform-nya; hanya menggunakan algoritma band terbatas, menghindari alias dalam generasi gelombang. Aliasing dalam bentuk gelombang menyiratkan bentuk gelombang yang dihasilkan benar-benar tidak dapat digunakan. VA juga hanya untuk digunakan; luncurkan program instal, dan instal VA di komputer; pilih sumber input, dengan menggunakan "Kontrol Volume" windows.

#### **Daftar Pustaka**

- Audiocity Team. *Audacity 2.3.0 Manual*. Di download di https://manual.audacityteam.org/#using tanggal 5 Maret 2018.
- Halliday R, Resnick R, & Walker J. 2005. *Physics, 7th extended edition (Terjemahan)*. Jakarta: Erlangga.
- Visual Analyzer Team. 2014. *User's Guide for Visual Analyzer*. Di download di <http://www.sillanumsoft.org/intoduction.htm> tanggal 6 Maret 2019.
- Woleka FR, Budiyono J, Shanti MRS, & Rondonuwu FS. 2018. Pengukuran Bunyi dengan Memanfaatkan Zelscope dalam Pembelajaran. *Prosiding Seminar Nasional Sains dan Pendidikan Sains UKSW.*